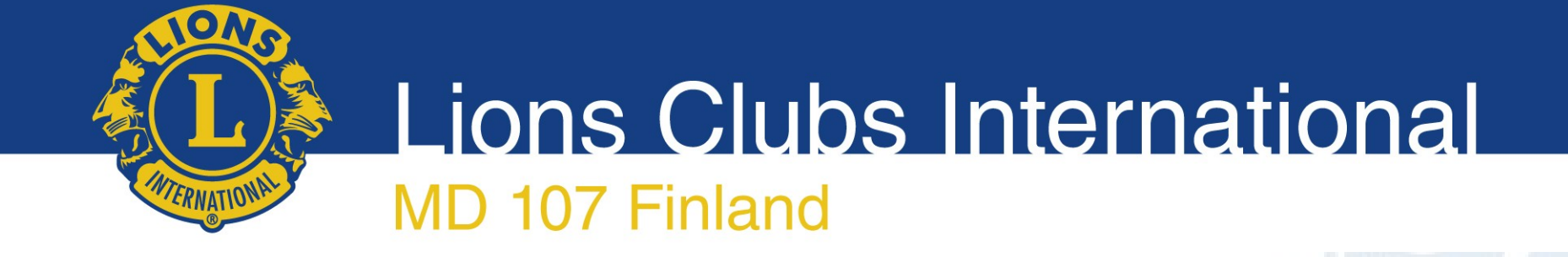

# Sähköisen äänestyksen ohjeet

Piirin vuosikokous 2021

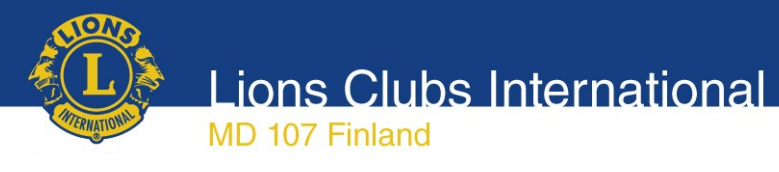

## Sähköinen äänestys

- Käytössä OpaVote järjestelmä
- Äänestäminen tapahtuu Internet-yhteydellä
- Tunnistautuminen => valtakirjassa mainitut henkilöt jäsenrekisterissä olevalla sähköpostiosoitteella
- Vaalisalaisuus taattu, äänet rekisteröityvät anonyymisti
- Tulos tiedossa heti kun äänestys päättyy
- Valitettavasti ohjelma on kansainvälinen ja osa näyttöjen teksteistä on englanniksi

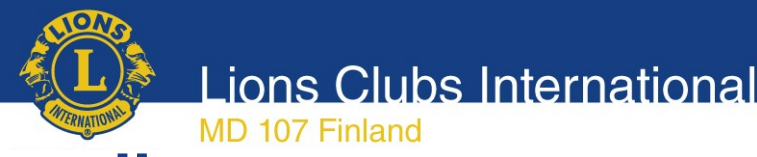

# Äänestys pähkinänkuoressa

- Sähköpostiin tulee viesti äänestyksen alkamisesta
- Sähköpostissa on linkki sähköiseen äänestyslipukkeeseen
- Suorita äänestys ohjeiden mukaisesti ja lähetä äänestyslippusi eteenpäin
- Näyttöön tulee vielä vahvistusruutu, missä voit tarkastaa oman äänestyksesi
- Tämän jälkeen voit vielä joko korjata äänestystäsi tai lähettää äänestyksesi laskentaan
- Saat vahvistuksen, että äänesi on rekisteröitynyt

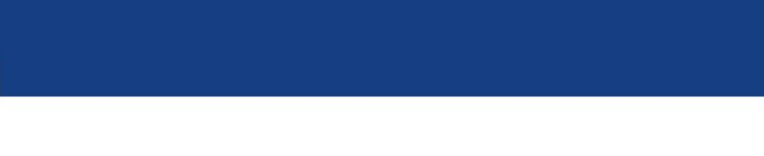

# Ohjeet vaihe vaiheelta

1. Saapunut sähköposti

Teknisistä syistä vastausosoitteena Jouni Hilke

- 2. Siirtyminen äänestämään
- 3. Itse äänestäminen
- 4. Tarkistus ja äänestyksen vahvistaminen
- 5. Tieto äänestyksen onnistumisesta

### **Huom:** Mikäli suoritamme useita äänestyksiä, vaihtuu äänestyslipun tekstit/rakenne äänestyksen aiheen mukaiseksi (kohta 3)

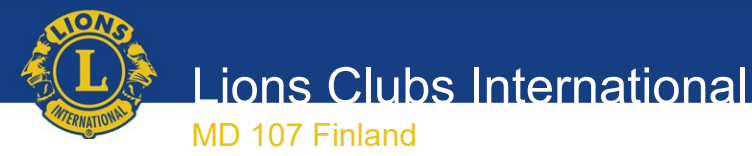

## 1. Saapunut sähköposti

Ohie

#### 1. Sähköpostiin tulee äänestyslinkki 1. Sähköpostiin tulee äänestyslinkki Lähettäjä: **OpaVote Voting Link** Lähettäjä: **OpaVote Voting Link**

### 2. Avaa viesti 2. Avaa viesti

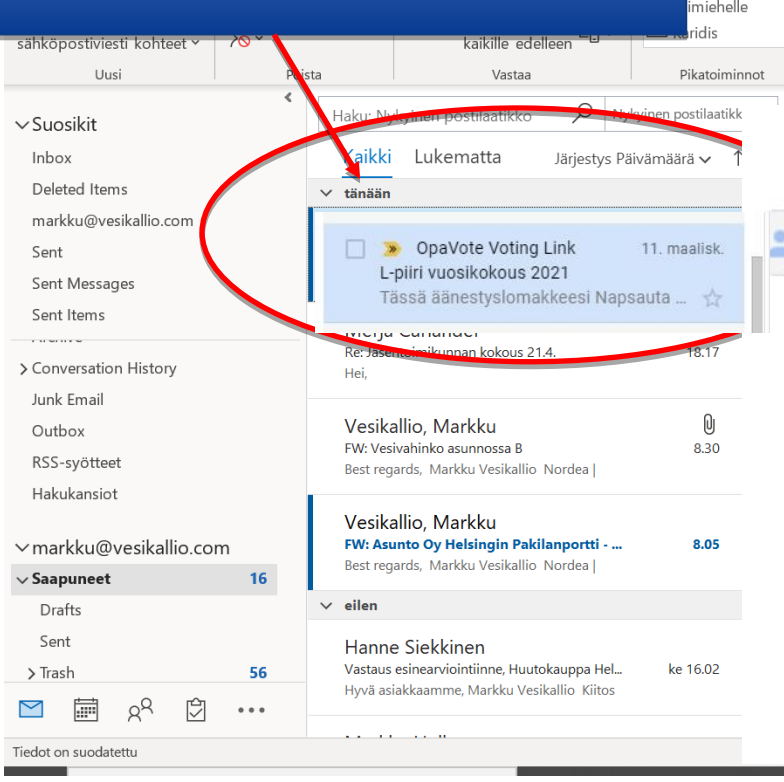

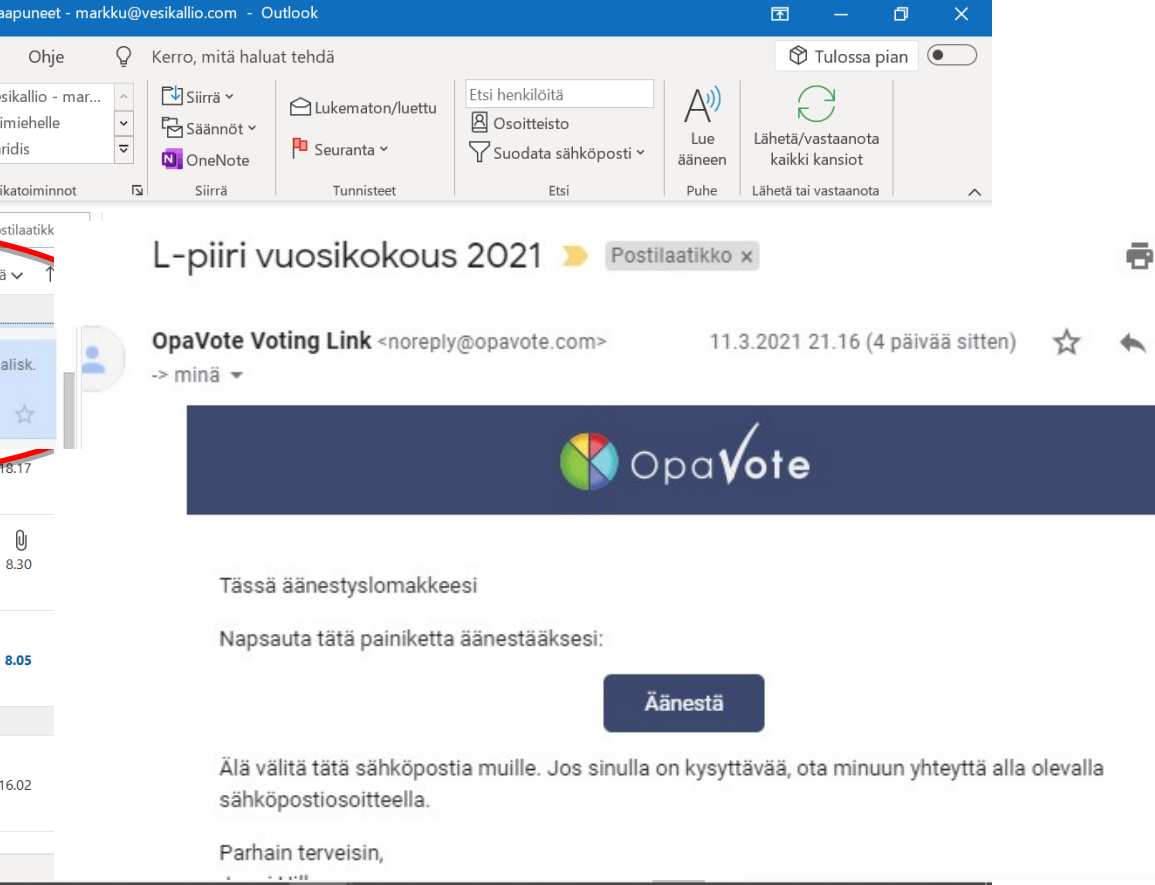

Lions Clubs International MD 107 Finland 2. Siirtyminen äänestämäänL-piiri vuosikokous 2021 1. Teksti kertoo mistä 1. Teksti kertoo mistä Valittavana on kauden 2021 - 22 piirikuvernöörit olet äänestämässä olet äänestämässä Piirikuvernöörin valinta Ohjeet: N osauta valitaksesi tai poistaaksesi valinnan. Sinun valintasi: Kyllä, Piirikuvernööriksi NNNN  $\Box$  Ei 1. Varapiirikuvernöörin valinta Ohjeet: Napsauta valitaksesi tai poistaaksesi valinnan Sinun valintasi: Kyllä, 1. piirikuvernööriksi HHHH 2. Siirry äänestämään 2. Siirry äänestämään  $\Box$  Ei painamalla **Äänestä/ Vote** painamalla **Äänestä/ Vote** painiketta painiketta 2. Varapiirikuvernöörin valinta Valitse ehde kaista toinen aan 1 vaihtoehdon Ohieet: Napsauta valitaksesi tai poistaaksesi valinnan. Voit valita epi Ohjeet: Tarkista tekemäsi äänestysvalinta. Napsauta sitten Äänestä-painiketta äänestääksesi. ✔ Äänestä!

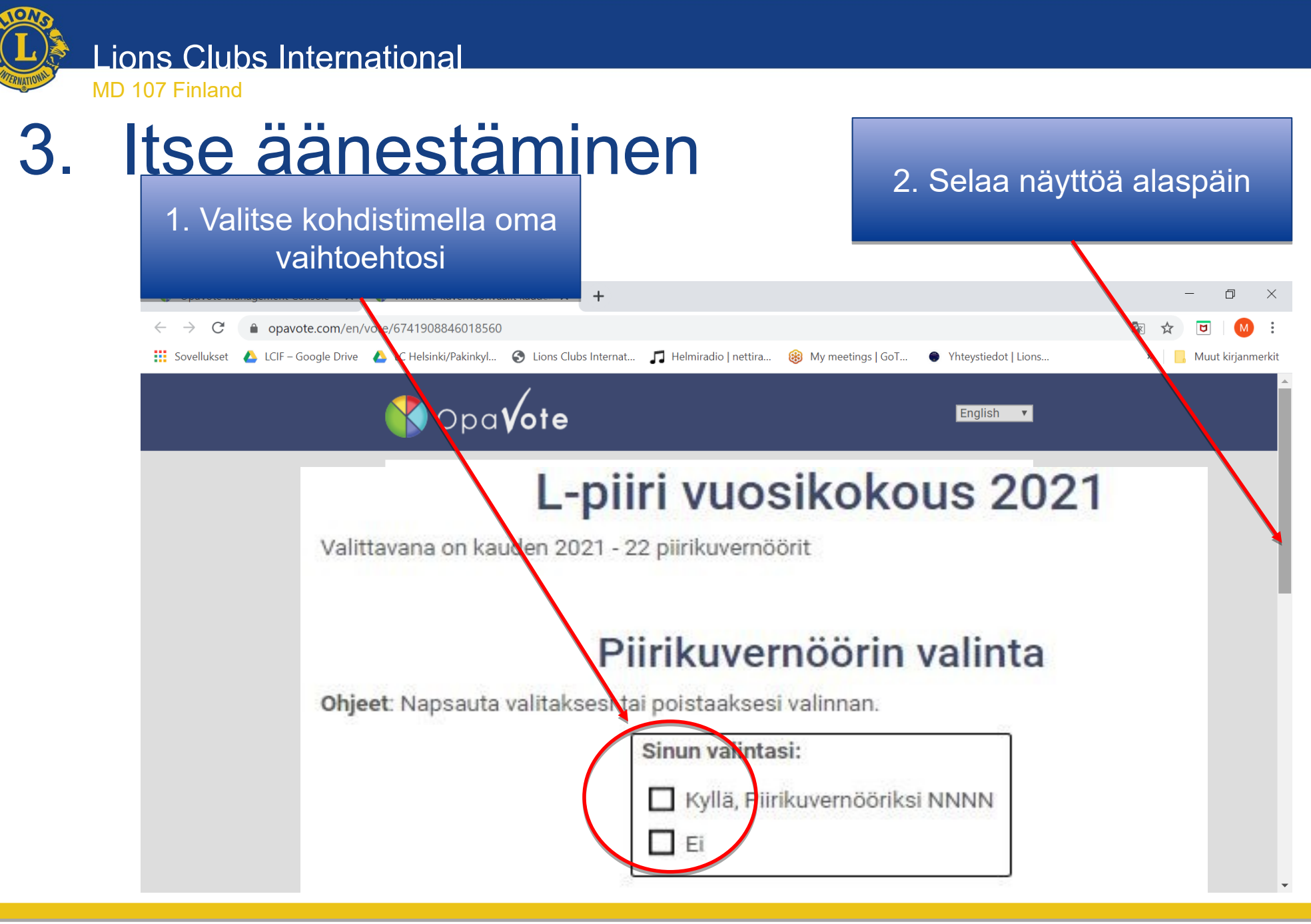

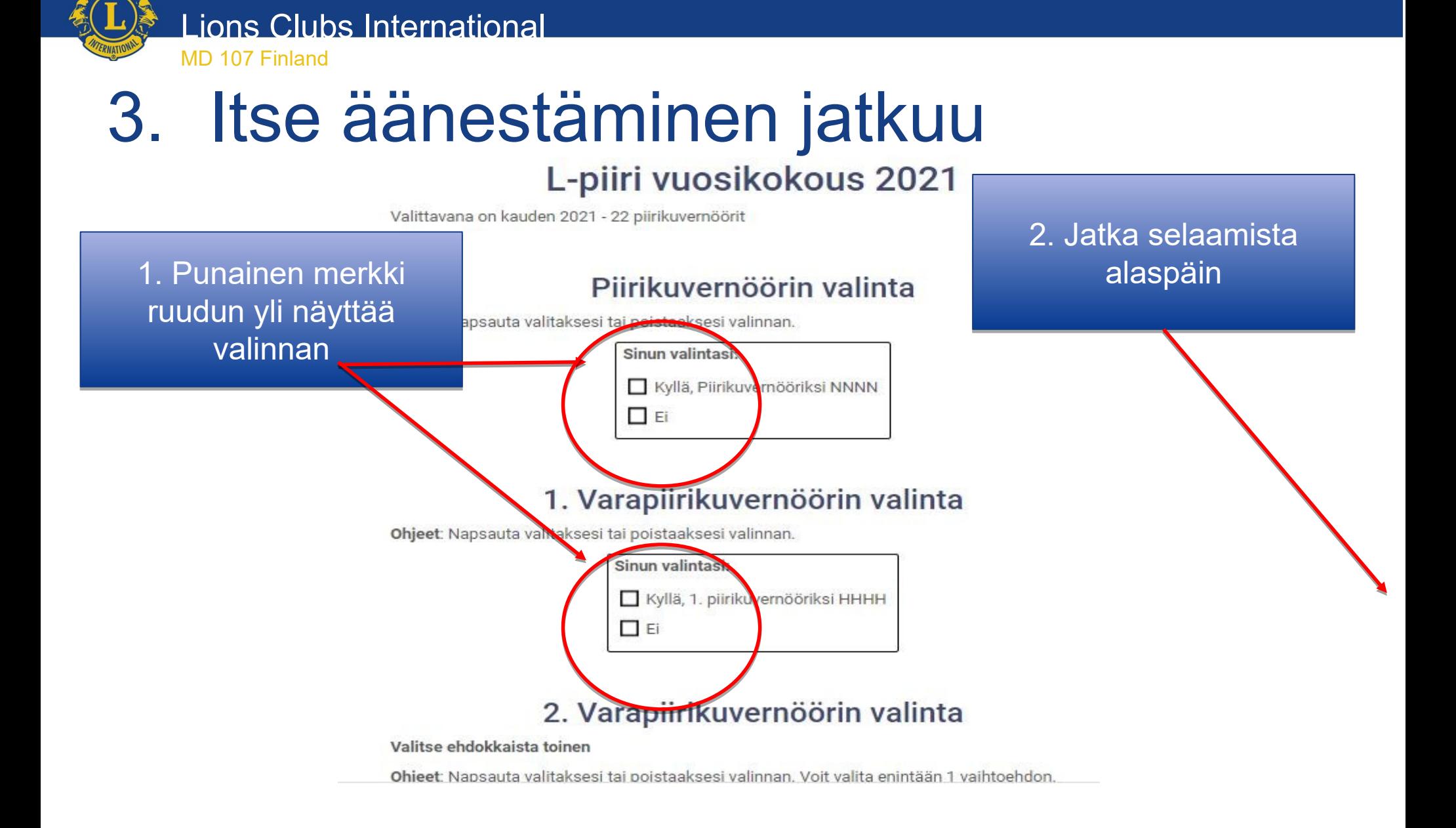

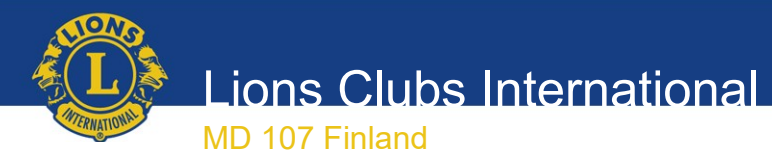

### 3. Itse äänestäminen jatkuu

#### L-piiri vuosikokous 2021

Valittavana on kauden 2021 - 22 piirikuvernöörit

#### Piirikuvernöörin valinta

Ohjeet: Napsauta valitaksesi tai poistaaksesi valinnan.

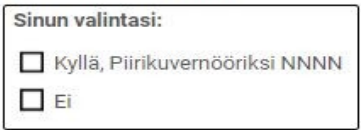

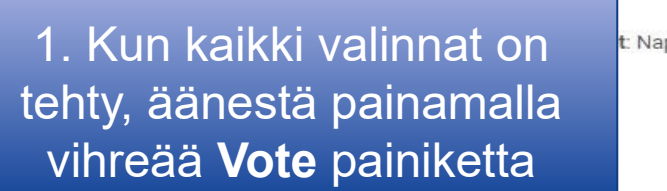

#### 1. Varapiirikuvernöörin valinta

t: Napsauta valitaksesi tai poistaaksesi valinnan.

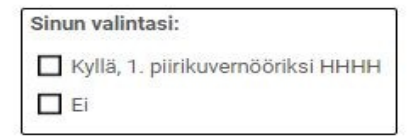

#### 2. Varapiirikuvernöörin valinta

Valitse ehdokkaista toinen

Napsauta valitaksesi tai poistaaksesi valinnan. Voit valita enintään 1 vaihtoehdon. Ohieet

Ohjeet: Tarkista tekemäsi äänestysvalinta. Napsauta sitten Äänestä-painiketta äänestääksesi.

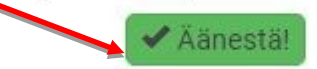

Lions Clubs International

MD 107 Finland

### 4. Tarkistus ja äänestyksen vahvistaminen

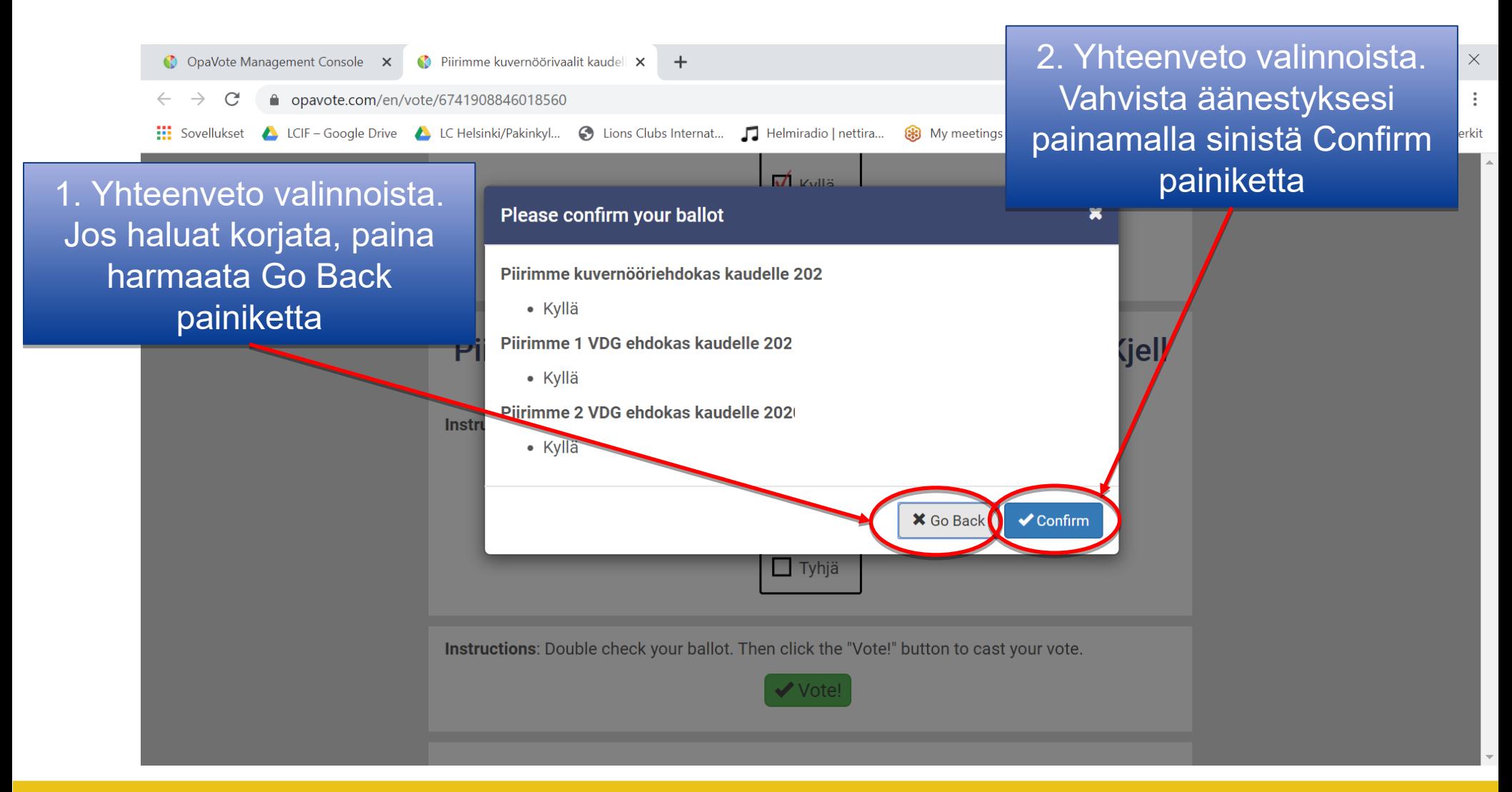

### MD 107 Finland 5. Tieto äänestyksen onnistumisesta

Lions Clubs International

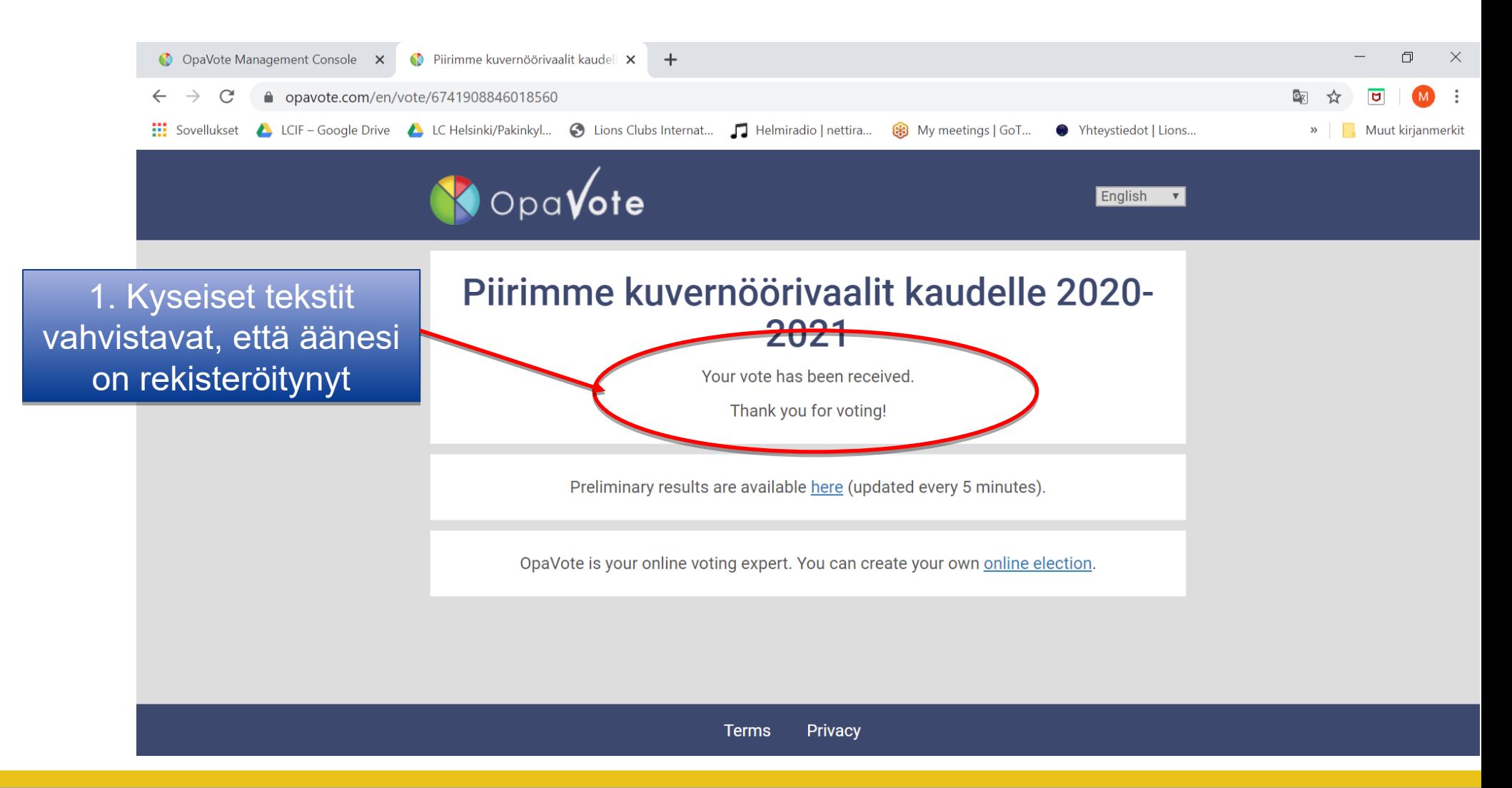

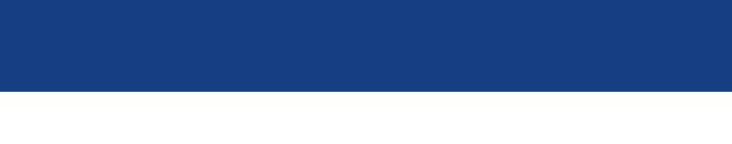

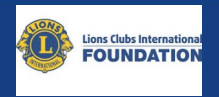

### Kiitos!

10.3.2021 Lionspiiri 107-L Jouni Hilke